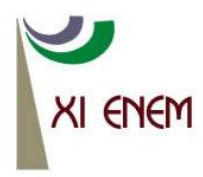

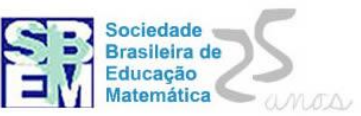

# **O SOFTWARE GEOGEBRA E O TRABALHO COM ATIVIDADES INVESTIGATIVAS NA FORMAÇÃO DE PROFESSORES**

Guilherme Henrique Gomes da Silva<sup>1</sup> UNESP- Rio Claro guilhermehgs@yahoo.com.br

## **Resumo:**

O presente relato de experiência apresenta situações envolvendo o trabalho com o *software* Geogebra em um curso de extensão universitária, do qual participaram alunos das licenciaturas em matemática, física e química. O curso serviu como uma primeira etapa para a coleta de dados de uma pesquisa que teve como objetivo compreender como um grupo de estudos, formado por futuros professores de matemática, se apropriou de um software de geometria dinâmica de forma a inseri-lo em sua futura prática docente, além de verificar as possíveis contribuições que a participação no grupo propiciou aos futuros professores. Nesse texto serão destacados episódios que ocorreram nesse curso de extensão, evidenciando algumas atividades desenvolvidas com os estudantes e situações inesperadas que estes se depararam no ambiente computacional.

**Palavras-chave:** Geogebra; Atividades investigativas; Geometria dinâmica, Zona de risco.

## **1. Introdução**

1

O presente artigo apresenta situações envolvendo o trabalho com um *software* de Geometria Dinâmica em um curso de Extensão Universitária junto a uma universidade localizada no interior de São Paulo. O trabalho foi desenvolvido com estudantes das Licenciaturas em Matemática, Física e Química $^2$  e teve duração de trinta e duas horas, distribuídas em oito encontros, contando com a participação de trinta estudantes. No decorrer do texto serão destacadas algumas atividades desenvolvidas durante o curso, bem como a postura dos participantes em relação ao ambiente computacional e aos imprevistos que algumas atividades acabaram gerando.

Os estudantes trabalharam com uma apostila com quarenta e duas atividades, sendo que a maior parte delas possuía um caráter investigativo, baseado nos trabalhos de Skovsmose (2008) e Ponte, Brocardo e Oliveira (2006). Nessa perspectiva, os estudantes são convidados a procurar regularidades, explorar, elaborar conjecturas, realizar testes,

<sup>1</sup> Doutorando no Programa de Pós Graduação em Educação Matemática da UNESP de Rio Claro – SP. Docente da Universidade Federal de Alfenas.

 $2$  Os alunos das três licenciaturas cursavam a mesma turma de cálculo integral e diferencial I, disciplina na qual foi oferecida o curso de extensão.

discutir com os colegas os resultados encontrados e, principalmente, refletir sobre assuntos da matemática. Ao término do curso os estudantes entregaram um portfólio impresso com todas as atividades realizadas e suas anotações sobre as mesmas, além de apresentarem, no último encontro, uma atividade de ensino e desenvolvê-la com os colegas do curso<sup>3</sup>.

É importante destacar que após a realização do curso de extensão, oito participantes da licenciatura em matemática aceitaram o convite de continuar os trabalhos em um grupo menor, onde foram realizados estudos sobre aspectos da Educação Matemática, conteúdos matemáticos e sobre um *software* de geometria dinâmica*.* As interações ocorridas no grupo, bem como o processo de elaboração de atividades no ambiente computacional e sua aplicação em sala de aula foram objetos de estudo de uma pesquisa que buscou compreender a maneira que o grupo se apropriou do *software* de forma a inseri-lo em sua futura prática docente, verificando as contribuições que a participação no grupo propiciou aos futuros professores<sup>4</sup>.

## **2. Trabalhando em um ambiente de geometria dinâmica**

Um ambiente de geometria dinâmica pode ser definido como um *software* cuja característica principal é a possibilidade de "arrastar" as construções geométricas com o cursor do mouse, ao mesmo tempo em que suas medidas são atualizadas. Tais ambientes permitem aos estudantes criarem construções geométricas e manipulá-las facilmente, movendo livremente elementos de um desenho e observando outros que correspondem às condições alteradas. Dessa maneira a tela do computador fornece a impressão de que a construção geométrica está sendo deformado continuamente em todo o processo de arrastar, enquanto mantém as relações que foram especificadas como essenciais da construção original.

Existem diversos desses ambientes disponíveis, dentre eles o *software* Geogebra. Criado em 2001 pelo pesquisador Markus Hohenwarter na Universität Salzburg<sup>5</sup>, o Geogebra possui licença livre e é escrito em linguagem JAVA, permitindo sua disponibilidade em várias plataformas. Sua característica principal, o qual trouxe grande inovação na área, é a combinação da geometria, álgebra e cálculo em um único ambiente. A visualização de um objeto possui um correspondente geométrico e um algébrico. Por

-

<sup>&</sup>lt;sup>3</sup> Para a apresentação foram formados seis grupos, variando entre quatro e seis participantes cada grupo.

<sup>4</sup> Para mais informações, veja Silva (2010).

<sup>5</sup> [http://www.uni-salzburg.at](http://www.uni-salzburg.at/)

Anais do XI Encontro Nacional de Educação Matemática – ISSN 2178-034X Página 2

exemplo, uma circunferência pode ser modificada arrastando um de seus pontos pela tela do computador ou então modificando sua equação algébrica. Em sua versão mais atual também é possível trabalhar simultaneamente com tabelas, gráficos e comandos estatísticos, permitindo desenvolver planilhas dinâmicas e utilizar ferramentas para análise de dados. Também nessa versão foi incluída uma calculadora de probabilidades e a possibilidade de trabalhar com equações e inequações implícitas. A Figura 1 mostra a área de trabalho do Geogebra. Do lado esquerdo está localizada a janela algébrica, onde todo elemento da janela de visualização possui um correspondente na janela algébrica. Na parte inferior da tela do programa está o campo de entrada, onde é possível, através de comandos, realizar diversas tarefas.

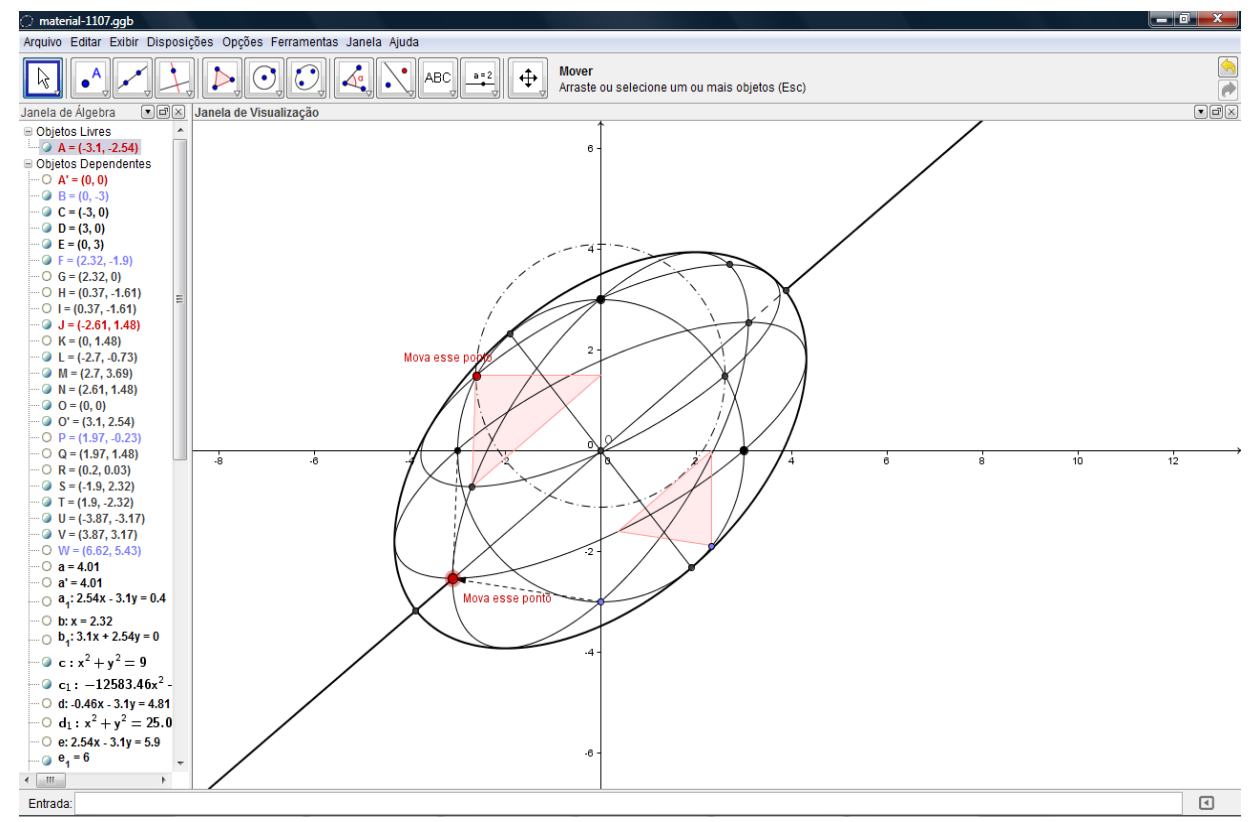

Figura 1 - Área de trabalho do Geogebra. Fonte: Silva (2012)

As atividades que os futuros professores desenvolveram no curso de extensão foram baseadas na Investigação Matemática como proposta por Skovsmose (2008) e Ponte, Brocardo e Oliveira (2006). Porém, em algumas delas, era necessário que os participantes apenas realizassem construções geométricas simples, como, por exemplo, a construção de triângulos retângulos, isósceles etc. Mesmo já possuindo a noção de construção geométrica, muitos alunos acabavam "desenhando" os objetos. Isso vai ao encontro do que afirmam Clements et al (2008), já que ao montar os componentes do objeto aparentemente

Anais do XI Encontro Nacional de Educação Matemática – ISSN 2178-034X Página 3

tem-se o resultado esperado. Porém, ao arrastar um elemento da figura, percebe-se que a construção não foi eficiente, notando, por exemplo, que duas retas são paralelas ou perpendiculares não porque aparentam ser, mas por terem sido construídas dessa forma.

Um exemplo dessa situação pode ser visto na Figura 2. Um estudante inserido em um ambiente de geometria dinâmica que queira construir um triângulo retângulo poderia usar um ponto de referência da tela do computador para criar um segmento perpendicular à base do triângulo. Dessa forma o estudante teria "desenhado" o triângulo, ou seja, quando um dos vértices é arrastado, o triângulo não possui mais um ângulo reto, descaracterizando assim sua construção. Pode-se notar na Figura 3 que, ao "construir" um triângulo retângulo a partir de dois segmentos de retas perpendiculares, as propriedades fundamentais que o definem (no caso possuir um ângulo reto) continuam existindo mesmo quando o vértice A é arrastado pela tela. Isso mostra que usar o software apenas para expor aos alunos as figuras prontas pode fornecer uma visão do ambiente apenas como uma ferramenta de desenho (SILVA, 2010).

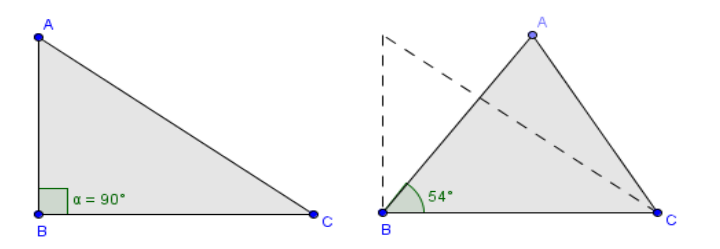

Figura 2-Um triângulo retângulo que foi "desenhado". Ao arrastar o vértice A, ele não possui mais um ângulo de 90º. Fonte: Silva (2010).

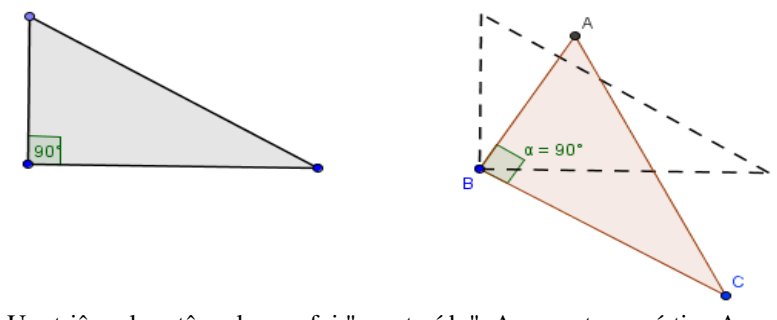

Figura 3 - Um triângulo retângulo que foi "construído". Ao arrastar o vértice A suas características fundamentais continuam existindo. Fonte: Silva (2010).

Como já destacado, grande parte das atividades do curso de extensão possuíam o caráter investigativo. Essa forma de trabalhar com o ensino de matemática assemelha-se ao processo de produção de conhecimento de um matemático, já que, de acordo com Ponte et

al (1998) dá ênfase a processos como procurar regularidades, formular, testar, justificar e provar conjecturas, refletir e generalizar. Faz parte também o processo de refutação de uma conjectura e sua reformulação. Dessa forma é possível mostrar ao aluno que a Matemática é uma atividade humana, incompleta e que pode ser falível. Skovsmose (2008) destaca que essa abordagem insere os estudantes nos chamados cenários de investigação. Trabalhar em um cenário de investigação requer do professor e de seus alunos um senso investigativo, procurando conhecer o que não sabem. Os alunos são convidados a aprender Matemática fazendo Matemática. A seguir, serão destacadas algumas atividades realizadas no curso de extensão, mostrando que os direcionamentos contidos nas mesmas tendem a trabalhar com os aspectos da atividade investigativa.

Quadro 1 – Ficha da apostila do curso de extensão. Fonte: Silva (2010)

**[Atividade da apostila do curso de extensão]**

### **Ficha 6 – Função Exponencial**

O Geogebra permite explorar também as funções exponenciais. Para isso, no campo de entrada, digite: a=2, b=0 e f(x)=  $a^x + b$ 

Habilite a opção **"Exibir objeto"** das variáveis *a* e *b*.

1- Aumente primeiro o valor de *a*. O que acontece com a função?

2- Diminua o valor de *a* de tal forma que ele varie entre 0 e 1. O que acontece com o gráfico da função?

3 - Diminua o valor de *a* de tal forma que ele fique negativo. O que acontece com o gráfico da função?

4 - Podemos generalizar uma propriedade para as funções exponenciais desse tipo?

5 - Quando *b* é zero, o gráfico intercepta o eixo x ?

6 - Aumente o valor de *b*. O que acontece com o gráfico? Em qual ponto ele corta o eixo y?

7 - Diminua o valor de *b*. O que acontece com o gráfico? Em qual ponto ele corta o eixo y? Será que isso sempre acontece? Discuta com o colega ao lado e tente generalizar tal observação.

#### **[Atividade da apostila do curso de extensão]**

## **Ficha 2 - Triângulos semelhantes**

Vamos entender algumas propriedades que triângulos semelhantes possuem. Para isto, propomos a seguinte atividade.

1 – Crie um ponto qualquer na área de trabalho e mude seu nome para O.

2 – Crie três semi-retas com origem em O. Nomeie cada ponto de A, B e C.

3 – Encontre o ponto médio dos segmentos AO, OB e OC. Nomeie-os de A', B' e C' respectivamente.

4 – Com a ferramenta polígono construa os triângulos ABC e A'B'C'.

5 – Determine a distância entre os pontos AB, AC e CB e A'B', A'C' e C'B'. (ferramenta "Distância ou comprimento").

#### **O que acontece quando arrastamos à medida dos lados correspondentes dos dois triângulos? Existe uma relação entre essas duas medidas?**

6 – Determine a medida dos ângulos internos dos dois triângulos. **O que você notou?**

7 – Determine a área dos dois triângulos (ferramenta "Área"). **O que você notou? Existe uma relação entre essas medidas?**

8 – O que acontece quando somamos a soma dos perímetros dos dois triângulos? **Existe uma relação entre essas medidas?**

9- Clique com o botão direito do mouse sobre os dois triângulos e mude suas propriedades (cor, espessura da linha, preenchimento, etc)

**10 – Baseado em suas observações, defina TRIÂNGULO SEMELHANTE.**

## **3. Imprevistos no ambiente computacional**

O encontro final do curso de extensão foi dedicado para apresentação de um plano de aula baseado em uma atividade pedagógica desenvolvida no Geogebra bem como sua aplicação com a turma. Para tanto, foram formados seis grupos, variando entre quatro e seis participantes. Um dos grupos apresentou como proposta verificar alguns postulados da geometria euclidiana utilizando o Geogebra. A atividade consistia em utilizar os recursos do programa para verificar afirmações do tipo "duas retas são paralelas e distintas se, e somente se, formarem com uma reta transversal, ângulos alternos internos correspondentes" (Figura 4), dentre outras.

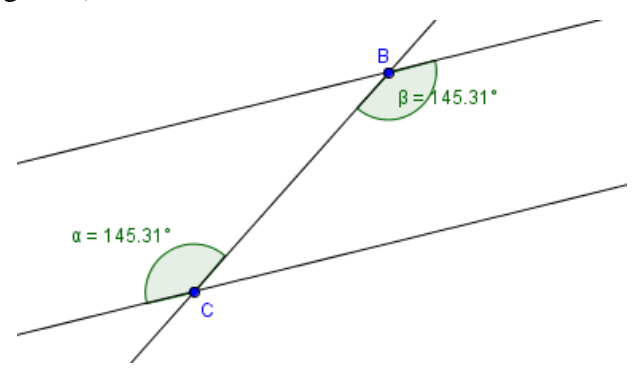

Figura 4 – Um dos postulados desenvolvido na atividade do grupo

A atividade estava sendo desenvolvida normalmente pela turma. Porém, ao trabalharem como a verificação empírica do teorema dos ângulos na circunferência, que afirma que "Um ângulo inscrito é metade do ângulo central correspondente", ocorreu um imprevisto para os alunos do grupo. A atividade consistia em construir uma circunferência *c* de centro *O* e dois três pontos *A*, *B* e *P* sobre a circunferência. O ângulo *AÔB* é o ângulo central e o ângulo *APB* é o ângulo inscrito (Figura 5). O objetivo da atividade era que os alunos arrastassem os pontos A, B e P e descobrissem que o teorema proposto é válido para qualquer posição dos mesmos.

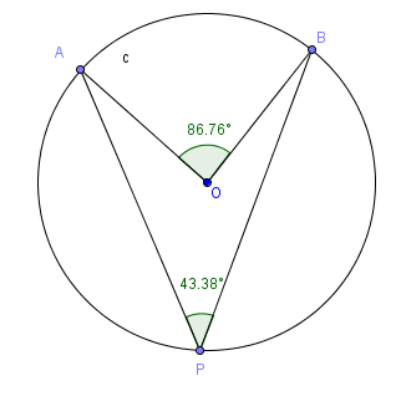

Figura 5 - Atividade sobre o teorema dos ângulos na circunferência

Até esse momento a situação do grupo estava sob controle, ou seja, a aluna que estava apresentando a atividade estava em uma *zona de conforto* (PENTEADO, 2001), já que aparentemente ao arrastar o qualquer um dos pontos o teorema continua sendo válido. Porém, um dos alunos da turma arrastou o ponto *A* para a esquerda do ponto *B* fazendo com que o teorema trabalhado na atividade aparentasse não ter validade (Figura 6).

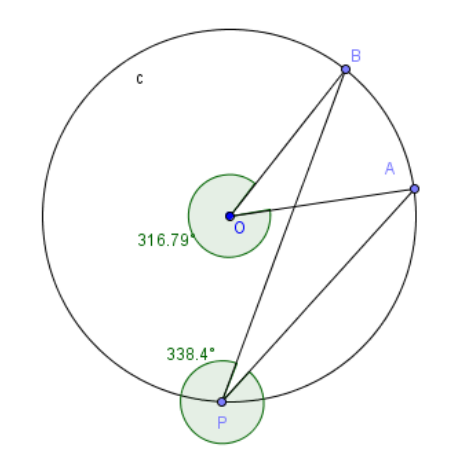

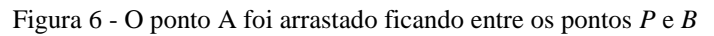

Surgiu então o seguinte diálogo entre o professor do curso de extensão e os alunos do grupo que estavam conduzindo a atividade:

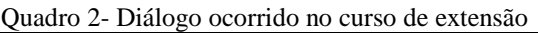

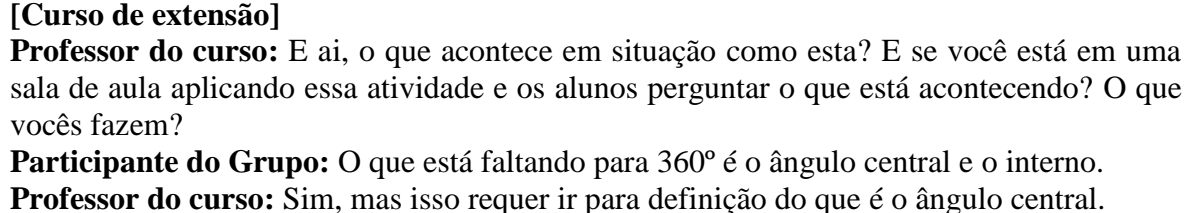

Nesse momento as alunas saíram da zona de conforto caracterizada pela previsibilidade e controle da situação para entrarem em uma *zona de risco* (PENTEADO, 2001) onde há imprevisibilidade e a incerteza sobre a situação. Os alunos do grupo não sabiam o que responder e como agirem nesse momento. Outro aluno do curso encontrou mais uma dificuldade na atividade: ao arrastar o ponto *P* entre os pontos *A* e *B* outro problema surgia (Figura 7). Esse fato causou certo alvoroço na sala, pois todos os alunos tentaram dar uma justificativa para o ocorrido, apesar de não chegarem a nenhum consenso.

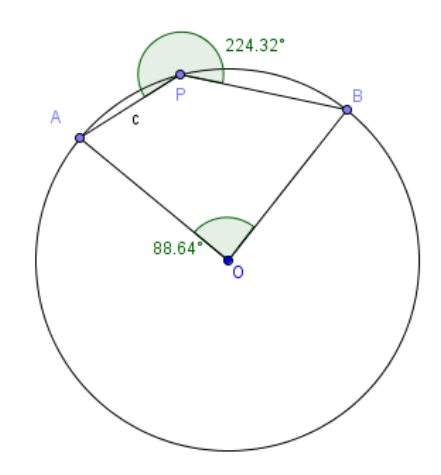

Figura 7 - Ponto P entre A e B

Essa situação ilustra uma postura comum de muitos professores em relação ao uso da Tecnologia da Informática nas aulas de matemática. Apesar de todas as potencialidades que tais ambientes podem propiciar sua utilização nem sempre é bem vista, pois significa a necessidade de assumir riscos durante a aula. Para Penteado (2001), uma razão para isso é que engajar-se em trabalhos que fazem uso de recursos pedagógicos que utilizam a tecnologia informática é algo como sair de uma zona caracterizada pelo conforto proporcionado pelo controle da situação e atuar em uma zona de risco, onde o imprevisto predomina. Para a autora, os ambientes baseados em Tecnologia Informática propiciam tais imprevistos com mais frequência, pois o professor pode se deparar com situações inesperadas como o mau funcionamento de um computador ou um apertar de teclas pelos estudantes que leve a uma situação não esperada. Nesse cenário o professor está mais propicio a sair de uma zona de conforto, caracterizada pela previsibilidade do ambiente, e entrar em uma zona de risco, que requer tomada de decisão sobre situações nunca antes vividas.

De acordo com Penteado e Skovsmose (2008) uma zona de risco, apesar de parecer um momento negativo, é na verdade um espaço que precisa ser explorado pelo professor para ampliar as possibilidades de aprendizagem dos alunos. Os autores valorizam que caminhando em direção à zona de risco o professor pode aperfeiçoar sua prática profissional, pois a incerteza e a imprevisibilidade geradas nesse ambiente podem trazer possibilidades para o desenvolvimento do aluno, do professor e de situações de ensino e aprendizagem. Além disso, uma zona de risco possui a potencialidade de provocar mudanças e impulsionar o desenvolvimento de todos os envolvidos. Dessa forma o

professor que utiliza as TIC em seu cotidiano deve conhecer as potencialidades e limitações de cada programa no sentido de tornarem-se possibilidades de aprendizagem.

## **5. Considerações Finais**

Apresentou-se nesse artigo um relato de uma experiência realizada com alunos das Licenciaturas em matemática, física e química, que foram inseridos em um ambiente de geometria dinâmica, através do desenvolvimento de uma série de atividades elaboradas, em sua grande maioria, em uma perspectiva investigativa. O trabalho desenvolveu-se através de um curso de extensão universitária e foi uma etapa inicial de uma pesquisa que investigou aspectos relativos à formação do professor de matemática, quando inserido em um grupo de estudos.

Foram apresentadas algumas atividades desenvolvidas no curso e destacou-se um episódio nos quais os futuros professores, que conduziam uma atividade, viram-se em uma zona de risco, caracterizada pela imprevisibilidade que pode ocorrer em um ambiente computacional, ficando sem ação diante do ocorrido. A reflexão do imprevisto pode propiciar um momento importante para o crescimento do professor, já que, quando não consegue encontrar a solução no decorrer da aula, tende a pesquisar sobre o acontecimento, tornando a atividade uma possibilidade para aprendizagem.

Outra consideração importante é que os ambientes de geometria dinâmica apresentam um grande potencial para que atividades investigativas sejam elaboradas. O arrastar permite que o estudante crie e teste suas próprias conjeturas. Apesar disso, é muito importante que as atividades elaboradas nesse ambiente sejam bem direcionadas. No caso das atividades trabalhadas no curso de extensão, a abordagem utilizada foi baseada em Skovsmose (2008) e Ponte, Brocardo e Oliveira (2006), onde os autores, mesmo não utilizando necessariamente um ambiente computacional, apresentam diversos recursos para que o professor crie um ambiente de aprendizagem que facilite a investigação. Concordando com Valente (1993) os ambientes de geometria dinâmica não podem ser uma extensão do que já ocorre tradicionalmente na sala de aula.

# **6. Referências**

CLEMENTS D.H., SARAMA, J., YELLAND N.J., GLASS, B.; Learning and teaching geometry with computers in the elementary and middle school. In: BLUME G.W., HEID, M.K., (Eds). **Research on technology and the teaching and learning of Matematics:** Volume 1. Research Systheses. Charlotte, North Carolina, USA: Information Age Publishing, Inc., 2008, p.109-154.

HOHENWARTER, M. (designer); **Geogebra - Dynamic Mathematics for Schools***,* versão 4.2, [*computer software*] 2007; Departamento de Matemática Aplicada da Universidade de Salzburgo, Áustria.

PENTEADO, M.G. Computer-based learning environments: risks and uncertainties for teacher. **Ways of knowing Journal**, 1 (2), 23–35, 2001.

PENTEADO, M.G., SKOVSMOSE, O.; Riscos trazem possibilidades. In: SKOVSMOSE, O. **Desafios da reflexão em educação matemática crítica**. Coleção Perspectivas em Educação Matemática; tradução: Orlando de Andrade Figueiredo, Jonei Cerqueira Barbosa. – Campinas – SP: Papirus, 2008, (p.41-51).

PONTE, J.P.; BROCARDO, J.; OLIVEIRA, H. **Investigações Matemáticas na sala de aula**. (Coleção Tendências em Educação Matemática, 7). Belo Horizonte: Autêntica, 2006.

PONTE, J.P.; OLIVEIRA, H.; CUNHA, M.H.; SEGURADO, M.I.; **Histórias de investigações matemáticas;** Lisboa: Instituto de Inovação Educacional, 1998, 142 p.

SILVA, G.H.G.; **Grupos de estudo como possibilidade de formação de professores de matemática no contexto da geometria dinâmica,** 2010, 191f. Dissertação (Mestrado em Educação Matemática) - Instituto de Geociências e Ciências Exatas, Universidade Estadual Paulista, Rio Claro.

SILVA, G.H.G.; Ambientes de Geometria Dinâmica: Potencialidades e imprevistos. **Revista Brasileira de Ensino de Ciências e Tecnologia**, vol 5, n.1, UTFPR, Ponta Grossa, p.16-38, 2012.

SKOVSMOSE, O.; Cenários de investigação. In: SKOVSMOSE, **O. Desafios da reflexão em educação matemática crítica.** Coleção Perspectivas em Educação Matemática; tradução: Orlando de Andrade Figueiredo, Jonei Cerqueira Barbosa. – Campinas – SP: Papirus, 2008, (p.15-39).

VALENTE, J.A.; **Computadores e conhecimento: repensando a educação.** Campinas, SP: UNICAMP, 1993.